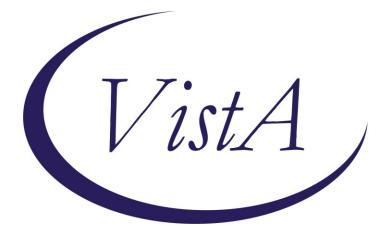

Update\_2\_0\_304

## **Clinical Reminders**

## VA-MISC Update 20

## **Install Guide**

December 2022

Product Development Office of Information Technology Department of Veterans Affairs

| 1 |
|---|
| 6 |
| 7 |
| 7 |
|   |
|   |

## Introduction

This update contains minor spelling corrections and other changes/edits to existing clinical reminder content, a full list of the changes can be found here:

#### https://REDACTED/MISC\_UPDATE\_20 CHANGES

**UPDATE\_2\_0\_304 contains 1 Reminder Exchange entry:** UPDATE\_2\_0\_304 VA-MISC UPDATE 20

The exchange file contains the following components:

#### **REMINDER GENERAL FINDINGS**

PREGNANCY ENDED REASON MATERNAL MORTALITY

#### TIU TEMPLATE FIELD

VA-WH PAP INFORMATION VA-CRC COLONOSCOPY SCHEDULE INSTRUCTIONS VA-ETHICS-FORM 10-0137A VA-ETHICS-LINK-HB-1004-02 VA-OSP CRISTAL VA-LST WP MAND 2 LINE TEXT NO LIMIT BLANK TEXT FIELD FOR DIALOGS VA-LIPID MGMT GUIDANCE RX STATIN MOD/HI DOSE

#### HEALTH FACTORS

VA-REMINDER UPDATES [C] VA-UPDATE 2 0 304 WH PAP SMEAR [C] WH ORDER PAP SMEAR SCREEN HF WH ORDER HPV LAB OUTSIDE CERVICAL FDA HRHPV TESTING NEG OUTSIDE CERVICAL HPV TESTING POSITIVE OUTSIDE CERVICAL HPV TESTING NEGATIVE WH PAP SMEAR SCREEN FREQ - 3Y WH PAP SMEAR SCREEN FREQ - 6M WH PAP SMEAR SCREEN FREQ - 4M WH PAP SMEAR SCREEN FREQ – 2Y WH PAP SMEAR SCREEN FREO - 1Y WH PAP SMEAR SCREEN NOT INDICATED WH CERV CA SCRN N/A 5 YRS-LE<5YRS WH PAP SMEAR SCREEN FREQ - 5Y VA LIFE EXPECTANCY [C]

VA LIMITED LIFE EXPECTANCY REMINDER FACTORS [C] LIFE EXPECTANCY < 1 YEAR LIFE EXPECTANCY < 6 MONTHS INACTIVATE CERVIX CANCER SCREEN WH OUTSIDE ABNORMAL (OTHER) PAP WH OUTSIDE ABNORMAL (ASCUS) PAP WH OUTSIDE NORMAL PAP VA-WH HPV OBTAINED VA-WH CERVICAL CYTOLOGY OBTAINED VA-SUICIDE BEHAVIOR AND OVERDOSE REPORT [C] VA-SBOR EVENT TYPE SUICIDE ATT YES VA-SUICIDE RISK ASSESSMENT [C] VA-SUICIDE PRIOR ATTEMPT DATE ETHICS-LST CONSENT [C] ETHICS-LST CONSENT-MDC-FACILITY APPROVED ETHICS-LST CONSENT-PATIENT ETHICS-LST CONSENT-SURROGATE ETHICS-LST CONSENT-SAPO-PENDING MDC ETHICS-DECISION-MAKING CAPACITY [C] ETHICS-DECISION-MAKING CAPACITY-NO ETHICS-SURROGATE [C] ETHICS-SURROGATE-DOES NOT HAVE ETHICS-LST-PLANS-BASIS [C] ETHICS-LST-PLANS-NO DMC-SAPO/MDC ETHICS-SURROGATE-HAS ETHICS-DECISION-MAKING CAPACITY-YES VA-EYE CARE AT-RISK SCREEN [C] VA-EYE AT RISK SCREEN HX LASER TX/INJ LAST 2YRS VA-OUTSIDE DIAB EYE UNK AT-RISK SCRN VA-OUTSIDE DIAB EYE ABN AT-RISK SCRN VA-OUTSIDE DIAB EYE NORMAL AT-RISK SCRN VA-OUTSIDE EYE AT-RISK SCREEN VA-ONC PRCA CRPC M0 PATHWAY [C] VA-ONC PRCA CRPC M0 <=10M CLIN TRIAL VA-ONCOLOGY PATHWAYS [C] VA-ONC PRCA MOLECULAR TESTING VA-ONC PRCA RADIATION THERAPY RECURRENCE PATHWAY **INCORRECT DIAGNOSES** [C] VA-INCORRECT REVASCULARIZATION CODE INCORRECT DIAGNOSIS OF ATHEROSCLEROSIS VA-INCORRECT DIABETES DIAGNOSIS LIPID MED INTERVENTIONS [C] DECLINES STATIN ADJUSTMENT STATIN - ADR TO ALL AVAILABLE STATIN - TEMPORARY CONTRAINDICATION

DECLINES STATIN THERAPY VA-STATIN LIFE EXPECTANCY < 2 YEARS STATIN RX DOSE REVIEWED AND UPDATED VA-STATIN NON-VA MED VERIFIED STATIN - ON HIGHEST TOLERATED DOSE REFUSED LIPID MED ADJUSTMENT LIPID LOWERING MEDS ADJUSTED OUTSIDE STATIN - MODERATE OR HIGH DOSE LIPID MEDS NON-ADHERENCE LIPID LOWERING MEDS INITIAL ORDER

#### **REMINDER SPONSOR**

OFFICE OF MENTAL HEALTH SERVICES NATIONAL GASTROENTEROLOGY & HEPATOLOGY PROGRAM OFFICE OF PATIENT CARE SERVICES WOMEN VETERANS HEALTH PROGRAM AND NATIONAL CENTER FOR HEALTH PROMOTION AND DISEASE PREVENTION (NCP) WOMEN VETERANS HEALTH PROGRAM VHA NATIONAL CENTER FOR HEALTH PROMOTION AND DISEASE PREVENTION (NCP) AND VHA OFFICE OF WOMEN'S HEALTH MENTAL HEALTH SERVICES AND WOMEN VETERANS HEALTH PROGRAM VHA GI FIELD ADVISORY COMMITTEE NATIONAL CENTER FOR ETHICS IN HEALTH CARE Office of Nursing Service OFFICE OF TELEHEALTH SERVICES STORE AND FORWARDTELEHEALTH VHA CARDIOLOGY SERVICES

#### **REMINDER COMPUTED FINDING**

VA-IS INPATIENT VA-AGE VA-REMINDER DEFINITION VA-FILEMAN DATE VA-ALLERGY

#### **REMINDER TAXONOMY**

VA-OUD ALL SOURCES VA-STIMULANT USE DISORDER ALL SOURCES VA-ADVANCED LIVER DISEASE INPT DX VA-DEMENTIA DIAGNOSIS VA-TERMINAL CANCER PATIENTS VA-CERVICAL CA/ABNORMAL PAP VA-WH PAP SMEAR OBTAINED VA-WH PAP SMEAR OBTAINED VA-DIABETES HEDIS VA-STATIN OTHER REVASCULARIZATION VA-STATIN PCI VA-STATIN CABG VA-IHD AND ASVD VA-DIABETES HEDIS PROB LIST VA-STATIN-ESRD VA-STATIN MUSCULAR PAIN AND DISEASE VA-STATIN CIRRHOSIS

#### **REMINDER TERM**

VA-NALOXONE PRESCRIPTION ON FILE VA-OUD STIMULANT USE DISORDER REMINDER TERM VA-REMINDER UPDATE 2 0 304 VA-AGE<30 VA-WH PAP SMEAR FREO SETTINGS VA-WH PAP SMEAR SCREEN NOT INDICATED VA-WH PAP SMEAR SCREEN FREQ – 1Y VA-BL WH PAP REVIEW FREQ VA-BL TELE EYE DIABETIC PT VA-BL STATIN INPT/OUTPT RX VA-BL LDL REVASCULARIZATION VA-IHD/ASVD DX INCORRECT VA-IHD AND ASVD VA-DIABETES DX INCORRECT VA-DIABETES MEDICATIONS VA-BL LDL DM AND CV DISEASE VA-BL LDL CV DISEASE ONLY VA-BL LDL DIABETES DX ONLY VA-STATIN DRUGS VA-BL LDL STATIN NON-VA MED VERIFIED VA-BL STATIN RX ACTIVE/SUSPENDED VA-STATIN DRUGS NON-VA VA-STATIN TEMPORARY CONTRAIND VA-STATIN ADR ALL HF VA-STATIN ADR VA-STATIN NON-VA MOD/HI DOSE THERAPY VA-STATIN ON HIGHEST TOLERATED DOSE VA-LDL NON-ADHERENCE WITH RX VA-STATIN DECLINES VA-STATIN ADD/ADJUST VA-REVASCULARIZATION CODE INCORRECT VA-STATIN REVASCULARIZATION CODES VA-STATIN MOD DOSE (IF SPLIT, NOT MODERATE) VA-STATIN HI/MOD DOSE (IF SPLIT, STILL MODERATE) VA-STATIN LIFE EXPECTANCY < 2 YEARS

#### **REMINDER DEFINITION**

VA-NALOXONE ORDER CHECK VA-BL WH PAP REVIEW FREQ VA-BL LDL REVASCULARIZATION VA-BL LDL DM AND CV DISEASE VA-BL LDL CV DISEASE ONLY VA-BL LDL DIABETES DX ONLY VA-BL LDL NON-VA STATIN VERIFIED VA-LIPID STATIN RX CVD/DM

#### HEALTH SUMMARY COMPONENT PCE HEALTH FACTORS SELECTED

HEALTH SUMMARY TYPE VA-SBOR EVENT DATE

HEALTH SUMMARY OBJECTS VA-SBOR EVENT DATE (TIU)

TIU DOCUMENT DEFINITION VA-SBOR EVENT DATE

**REMINDER ORDER CHECK RULES** VA-NALOXONE FOR OPIOID USE DISORDER

#### **REMINDER DIALOG**

VA-GP MISC UPDATE 20 VA-LIPID STATIN RX CVD/DM

### **Pre-Installation**

#### Prior to installing this Update:

- 1. Check **Reminder Exchange** Install History (IH) and ensure your facility has installed the following (previously released) Updates:
  - UPDATE\_2\_0\_146 VA-EYE CARE AT RISK REMINDERS
  - UPDATE\_2\_0\_282 VA-MATERNITY CARE COORDINATION UPDATE
  - UPDATE 2 0 287 VA-ONCOLOGY CLINICAL PATHWAYS PROSTATE CANCER
  - UPDATE\_2\_0\_278 VA-RADIOLOGY SCHEDULING CANCELLATION DELAY
- 2. From the **Reminder Order Check** menu, Reminder Order Check Rule Inquiry (RI) and capture/save the following reminder order check rule:
  - VA-NALOXONE FOR OPIOID USE DISORDER

(You need to confirm whether the Status is set to PRODUCTION or INACTIVE. If it is set to PRODUCTION, you will need to reset the status in the post-Installation steps).

| VA-NALOXONE             | FOR OPIOID USE DISORDER                                      |
|-------------------------|--------------------------------------------------------------|
| Display Name:<br>USE DI | NALOXONE RECOMMENDED FOR OPIOID USE DISORDER OR STIMULAN     |
| Class:                  | NATIONAL                                                     |
| Sponsor:                |                                                              |
| Review Date:            |                                                              |
| Description:            |                                                              |
| Status:                 | INACTIVE (it may be set to PRODUCTION in your site's system) |

- **3.** From the **Reminder Definition Management** menu, Inquire about Reminder Definition (RI) and capture/save the following reminder definition:
  - VA-LIPID STATIN RX CVD/DM

(You will use this capture to verify all terms have the same mappings and that the Reminder Dialog is linked, upon completion of the post-installation steps).

- 4. From the Reminder **Dialog** Management menu, Inquire/Print (INQ) and capture/save the following ELEMENT and GROUP:
  - ELEMENT: VA-WH PAP HPV TESTING
  - GROUP: VAL-WH ORDER PAP SMEAR

Identify the orders that you have mapped as an additional finding. Re-mapping steps of these order are outlined in the post-Installation steps.

## **Install Details**

This update is being distributed as a web host file. The address for the host file is: https://REDACTED/UPDATE 2 0 304.PRD

The file will be installed using Reminder Exchange, programmer access is not required.

Installation:

This update can be loaded with users on the system. Installation will take less than 15 minutes.

## **Install Example**

To Load the Web Host File. Navigate to Reminder exchange in Vista

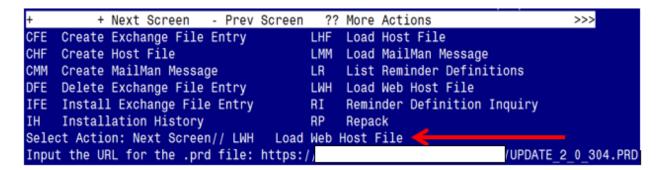

At the Select Action: prompt, enter LWH for Load Web Host File

At the **Input the url for the .prd file:** prompt, type the following web address:

#### https://REDACTED/UPDATE 2 0 304.PRD

You should see a message at the top of your screen that the file successfully loaded.

 Search for and locate the reminder exchange entry titled UPDATE\_2\_0\_304 VA-MISC UPDATE 20.

| +Item | Entry                             | Source                 | Date Packed      |
|-------|-----------------------------------|------------------------|------------------|
| 360   | UPDATE_2_0_304 VA-MISC UPDATE     |                        | 12/05/2022@11:16 |
|       | 20                                |                        |                  |
| 361   | UPDATE_2_0_305 VA-MONKEYPOX       |                        | 08/17/2022@12:07 |
| 362   | UPDATE_2_0_306 VA-COMPACT ACT     |                        | 08/29/2022@07:10 |
|       | ENCOUNTER CODES                   |                        |                  |
| 363   | UPDATE_2_0_307 TOXIC EXPOSURE     |                        | 09/15/2022@12:57 |
|       | SCREEN REMINDER                   |                        |                  |
| 364   | UPDATE_2_0_307 TOXIC EXPOSURE     |                        | 09/15/2022@13:34 |
|       | SCREEN REMINDER                   |                        |                  |
| 365   | UPDATE_2_0_307 TOXIC EXPOSURE     |                        | 10/14/2022@13:57 |
| +     | + Next Screen - Prev Screen       | ?? More Actions        | >>>              |
|       | reate Exchange File Entry         | LHF Load Host File     |                  |
|       | reate Host File                   | LMM Load MailMan Messa |                  |
|       | reate MailMan Message             |                        |                  |
|       | elete Exchange File Entry         |                        |                  |
|       | nstall Exchange File Entry        |                        | on Inquiry       |
|       | installation History              | RP Repack              |                  |
|       | : Action: Next Screen// IFE Inst  |                        |                  |
| Enter | a list or range of numbers (1-573 | ): 360                 |                  |

At the <u>Select Action</u> prompt, enter <u>IFE</u> for Install Exchange File Entry Enter the number that corresponds with your entry titled UPDATE 2\_0\_304 VA-MISC UPDATE 20 (*in this example it is entry 360, it will vary by site*). The exchange file date should be 12/05/2022@11:16.

| Component                                                                                                    | Category                   | Exists |
|----------------------------------------------------------------------------------------------------|----------------------------|--------|
| Source:<br>Date Packed: 12/05/2022@11:16:14                                                                                       |                            |        |
| Package Version: 2.0P65                                                                                                    |                            |        |
| Description:<br>The following Clinical Reminder items were s<br>REMINDER ORDER CHECK RULES<br>VA-NALOXONE FOR OPIOID USE DISORDER | elected for packing:       |        |
| REMINDER DIALOG<br>VA-GP MISC UPDATE 20                                                                                           |                            |        |
| REMINDER TAXONOMY<br>VA-DEMENTIA DIAGNOSIS<br>VA-ADVANCED LIVER DISEASE INPT DX                                                   |                            |        |
| + Enter ?? for more actions                                                                                                    |                            | >>>    |
| IA Install all Components IS<br>Select Action: Next Screen// <mark>IA</mark>                                                      | Install Selected Component |        |

At the <u>Select Action</u> prompt, type <u>IA</u> for Install all Components and hit enter. Select Action: Next Screen// <u>IA</u> Install all Components

#### You will see several prompts:

Individual components for which you may (or may not) be prompted are listed below, along with the response you should provide.

For all new components, choose **I to Install**.

For any component NOT listed below, choose **S to Skip**.

TIU TEMPLATE FIELD entry **VA-CRC COLONOSCOPY SCHEDULE INSTRUCTIONS** is NEW, what do you want to do?

Select one of the following:

- C Create a new entry by copying to a new name
- I Install
- Q Quit the install
- S Skip, do not install this entry

Enter response: I// nstall

TIU TEMPLATE FIELD entry named **VA-ETHICS-FORM 10-0137A** already exists but the packed component is different, what do you want to do?

Select one of the following:

- C Create a new entry by copying to a new name
- O Overwrite the current entry
- U Update
- Q Quit the install
- S Skip, do not install this entry

Enter response: O// o Overwrite the current entry

TIU TEMPLATE FIELD entry named **VA-OSP CRISTAL** already exists but the packed component is different, what do you want to do?

Select one of the following:

- C Create a new entry by copying to a new name
- O Overwrite the current entry
- U Update
- Q Quit the install
- S Skip, do not install this entry

## HEALTH FACTORS entry **VA-UPDATE 2\_0\_304** is NEW, what do you want to do?

Select one of the following:

- C Create a new entry by copying to a new name
- I Install
- Q Quit the install
- S Skip, do not install this entry

Enter response: I// nstall....

HEALTH FACTORS entry named **INACTIVE CERVIX CANCER SCREEN** already exists but the packed component is different, what do you want to do?

Select one of the following:

- C Create a new entry by copying to a new name
- O Overwrite the current entry
- U Update
- Q Quit the install
- S Skip, do not install this entry

Enter response: O// Skip, do not install this entry

HEALTH FACTORS entry **VA-WH HPV OBTAINED** is NEW, what do you want to do?

Select one of the following:

- C Create a new entry by copying to a new name
- I Install
- Q Quit the install
- S Skip, do not install this entry

Enter response: I// nstall....

HEALTH FACTORS entry **VA-WH CERVIVAL CYTOLOGY OBTAINED** is NEW, what do you want to do?

Select one of the following:

- C Create a new entry by copying to a new name
- I Install
- Q Quit the install
- S Skip, do not install this entry

Enter response: I// nstall....

HEALTH FACTORS entry named **ETHICS-LST CONSENT [C]** already exists but the packed component is different, what do you want to do?

Select one of the following:

- C Create a new entry by copying to a new name
- O Overwrite the current entry
- U Update
- Q Quit the install
- S Skip, do not install this entry

Enter response: O// verwrite the current entry

HEALTH FACTORS entry named **ETHICS-DECISION-MAKING CAPACITY [C]** already exists but the packed component is different, what do you want to do?

Select one of the following:

- C Create a new entry by copying to a new name
- O Overwrite the current entry
- U Update
- Q Quit the install
- S Skip, do not install this entry

Enter response: O// verwrite the current entry

HEALTH FACTORS entry named **ETHICS-SURROGATE** [C] already exists but the packed component is different, what do you want to do?

Select one of the following:

- C Create a new entry by copying to a new name
- O Overwrite the current entry
- U Update
- Q Quit the install
- S Skip, do not install this entry

HEALTH FACTORS entry named **ETHICS-LST-PLANS-BASIS [C]** already exists but the packed component is different, what do you want to do?

Select one of the following:

- C Create a new entry by copying to a new name
- O Overwrite the current entry
- U Update
- Q Quit the install
- S Skip, do not install this entry

Enter response: O// verwrite the current entry

HEALTH FACTORS entry named **ETHICS-LST-PLANS-NO DMC-SAPO/MDC** already exists but the packed component is different, what do you want to do?

Select one of the following:

- C Create a new entry by copying to a new name
- O Overwrite the current entry
- U Update
- Q Quit the install
- S Skip, do not install this entry

Enter response: O// verwrite the current entry

HEALTH FACTORS entry named **VA-ONC PRCA CRPC M0 <=10M CLIN TRIAL** already exists but the packed component is different, what do you want to do?

Select one of the following:

- C Create a new entry by copying to a new name
- O Overwrite the current entry
- U Update
- Q Quit the install
- S Skip, do not install this entry

HEALTH FACTORS entry named **VA-ONC PRCA MOLECULAR TESTING** already exists but the packed component is different, what do you want to do?

Select one of the following:

- C Create a new entry by copying to a new name
- O Overwrite the current entry
- U Update
- Q Quit the install
- S Skip, do not install this entry

Enter response: O// verwrite the current entry

HEALTH FACTORS entry named **VA-ONC PRCA RADIATION THERAPY RECURRENCE** PATHWAY already exists but the packed component is different, what do you want to do?

Select one of the following:

- C Create a new entry by copying to a new name
- O Overwrite the current entry
- U Update
- Q Quit the install
- S Skip, do not install this entry

Enter response: O// verwrite the current entry

REMINDER TAXONOMY entry named **VA-ADVANCED LIVER DISEASE INPT DX** already exists but the packed component is different, what do you want to do?

Select one of the following:

- C Create a new entry by copying to a new name
- O Overwrite the current entry
- U Update
- Q Quit the install
- S Skip, do not install this entry

REMINDER TAXONOMY entry named **VA-DEMENTIA DIAGNOSIS** already exists but the packed component is different, what do you want to do?

Select one of the following:

- C Create a new entry by copying to a new name
- O Overwrite the current entry
- U Update
- Q Quit the install
- S Skip, do not install this entry

Enter response: O// verwrite the current entry

REMINDER TERM entry **VA-REMINDER UPDATE\_2\_0\_304** is NEW, what do you want to do?

Select one of the following:

- C Create a new entry by copying to a new name
- I Install
- Q Quit the install
- S Skip, do not install this entry

Enter response: I// nstall..

REMINDER TERM entry named **VA-AGE<30** already exists but the packed component is different, what do you want to do?

Select one of the following:

- C Create a new entry by copying to a new name
- M Merge findings
- O Overwrite the current entry
- U Update
- Q Quit the install
- S Skip, do not install this entry

Enter response: O// Skip, do not install this entry

REMINDER DEFINITION entry named **VA-LIPID STATIN RX CVD/DM** already exists but the packed component is different, what do you want to do?

Select one of the following:

- C Create a new entry by copying to a new name
- O Overwrite the current entry
- U Update
- Q Quit the install
- S Skip, do not install this entry

# REMINDER DEFINITION entry named **VA-BL WH PAP REVIEW FREQ** already exists but the packed component is different, what do you want to do?

Select one of the following:

- C Create a new entry by copying to a new name
- O Overwrite the current entry
- U Update
- Q Quit the install
- S Skip, do not install this entry

Enter response: Skip, do not install this entry..

HEALTH SUMMARY TYPE entry named **VA-SBOR EVENT DATE** already exists but the packed component is different, what do you want to do?

Select one of the following:

- C Create a new entry by copying to a new name
- O Overwrite the current entry
- U Update
- Q Quit the install
- S Skip, do not install this entry

Enter response: O// Skip, do not install this entry..

REMINDER ORDER CHECK RULES entry named **VA-NALOXONE FOR OPIOID USE DISORDER** already exists but the packed component is different, what do you want to do?

Select one of the following:

- C Create a new entry by copying to a new name
- O Overwrite the current entry
- U Update
- Q Quit the install
- S Skip, do not install this entry

| Packed | reminder dialog: VA-GP MISC UPDATE 20 [NATIONAL DIALOG]           |            |        |
|--------|-------------------------------------------------------------------|------------|--------|
| Item   | Seg. Dialog Findings                                              | Туре       | Exists |
| 1      | VA-GP MISC UPDATE 20                                              | group      |        |
|        | Finding: *NONE*                                                   |            |        |
| 2      | 10 VA-WH TD PREGNANCY ENDED REASON MATERNAL                       | group      | х      |
|        | MORTALITY                                                         | 5 1        |        |
|        | Finding: PREGNANCY ENDED REASON MATERNAL MORTALITY                |            | Х      |
|        | (REMINDER GENERAL FINDING)                                        |            |        |
| 3      | 20 VA-GP MCC COVERAGE OF NEWBORN CARE MAIN                        | group      | х      |
|        | Finding: *NONE*                                                   | 5          |        |
| 4      | 20.10 VA-MCC COVERAGE OF NEWBORN CARE                             | element    | Х      |
| -      | Finding: *NONE*                                                   |            |        |
| 5      | 20.20 VA-MCC COVERAGE OF NEWBORN CARE PROVIDER<br>Finding: *NONE* | element    | Х      |
| 6      | 20.30 VA-MCC COVERAGE OF NEWBORN CARE DATE                        | element    | Х      |
| +      | + Next Screen - Prev Screen ?? More Actions                       | GTOWOLL    | ~      |
|        | Dialog Details DT Dialog Text IS Insta                            | ll Selecte | d      |
| DF [   | Dialog Findings DU Dialog Usage QU Quit                           |            |        |
|        | Dialog Summary IA Install All                                     |            |        |
| Select | : Action: Next Screen// <mark>IA</mark>                           |            |        |

You will be promped to install the 1<sup>st</sup> dialog component:

At the <u>Select Action</u> prompt, type <u>IA</u> to install the dialog – VA-GP MISC UPDATE 20 Select Action: Next Screen// <u>IA</u> Install All

Install reminder dialog and all components with no further changes: Y// ES

|      | ed reminder dialog: VA-GP MISC UPDATE 20 [NATIONAL DIALOG]<br>P MISC UPDATE 20 (group) installed from exchange file. |            |        |
|------|----------------------------------------------------------------------------------------------------|------------|--------|
|      | m Seq. Dialog Findings                                                                                               | Туре       | Exists |
| 1    |                                                                                                    | group      | Х      |
| 2    | 10 VA-WH TD PREGNANCY ENDED REASON MATERNAL<br>MORTALITY                                                             | group      | Х      |
|      | Finding: PREGNANCY ENDED REASON MATERNAL MORTALITY (REMINDER GENERAL FINDING)                                        |            | Х      |
| 3    | 20 VA-GP MCC COVERAGE OF NEWBORN CARE MAIN<br>Finding: *NONE*                                                        | group      | Х      |
| 4    |                                                                                                    | element    | Х      |
| 5    | 20.20 VA-MCC COVERAGE OF NEWBORN CARE PROVIDER<br>Finding: *NONE*                                                    | element    | Х      |
| 6    |                                                                                                    | element    | Х      |
| +    | + Next Screen - Prev Screen ?? More Actions                                                                          |            |        |
| DD   | Dialog Details DT Dialog Text IS Insta                                                                               | ll Selecte | d      |
| DF   | Dialog Findings DU Dialog Usage QU Quit                                                                              |            |        |
| DS   | Dialog Summary IA Install All                                                                                        |            |        |
| Sele | ct Action: Next Screen// <mark>Q</mark>                                                                              |            |        |

When the dialog has completed installation, you will then be returned to this screen. At the <u>Select Action</u> prompt, type <u>Q</u>.

You will be promped to install the 2nd dialog component: (DO NOT INSTALL THIS ONE, JUST SELECT Q FOR QUIT)

| Pack | ed reminder dialog: VA-LIPID STATIN RX CVD/DM [NATIONAL D                                                       | IALOG]      |        |
|------|----------------------------------------------------------------------------------------------------|-------------|--------|
| Ite  | m Seq. Dialog Findings                                                                                          | Туре        | Exists |
| 1    | VA-LIPID STATIN RX CVD/DM                                                                                       | dialog      | Х      |
| 2    | 5 VA-GP LDL STATIN HEADER*<br>Finding: *NONE*                                                                   | group       | Х      |
| 3    | 5.5 VA-GP LDL STATIN DUE                                                                                        | group       | Х      |
| 4    | Finding: *NONE*<br>5.5.10 VA-GP LDL NOT ON STATIN<br>Finding: *NONE*                                            | group       | Х      |
| 5    | 5.5.10.1 VA-TEXT LDL DIABETES NO STATIN                                                                         | element     | х      |
| 6    | Finding: *NONE*<br>5.5.10.2 VA-TEXT LDL CV DISEASE NO STATIN<br>Finding: *NONE*                                 | element     | Х      |
| 7    |                                                                                                    | element     | Х      |
| 8    | u de la companya de la companya de la companya de la companya de la companya de la companya de la companya de l | element     | Х      |
| +    | + Next Screen - Prev Screen ?? More Actions                                                                     |             |        |
| DD   | 5                                                                                                    | all Selecte | ed     |
| DF   | Dialog Findings DU Dialog Usage QU Quit                                                                         |             |        |
| DS   | Dialog Summary IA Install All                                                                                   |             |        |
| Sele | ct Action: Next Screen// <mark>Q</mark>                                                                         |             |        |

At the <u>Select Action</u> prompt, type <u>Q.</u>

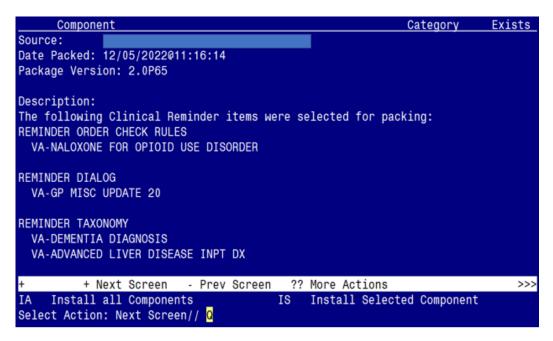

You will be returned to this screen. Type Q to quit.

Install Completed

## **Post Installation**

**1.** Refer to the Inquiry/Print (INQ) you saved during the Pre-Installation steps for the following REMINDER DEFINITION:

#### VA-LIPID STATIN RX CVD/DM

- Add any 'local' finding items back to each term, if needed.
- Ensure the VA-LIPID STATIN RX CVD/DM dialog is linked to the reminder definition (see highlighted text below); if not, link it back using the Reminder Dialog Management menu.

REMINDER DEFINITION INQUIRY

VA-LIPID STATIN RX CVD/DM

| Print Name:            | Assess Statin Use — Lipids (CVD/DM) |
|------------------------|-------------------------------------|
| Class:                 | NATIONAL                            |
| Sponsor:               | VHA CARDIOLOGY SERVICES             |
| Review Date:           |                                     |
| Rescission Date:       |                                     |
| Usage:                 | CPRS, DATA EXTRACT, REPORTS         |
| Related VA-* Reminder: |                                     |
| Reminder Dialog:       | VA-LIPID STATIN RX CVD/DM           |

**2.** Refer to the Inquire/Print (INQ) you saved during the Pre-Installation steps for the following REMINDER ORDER CHECK RULE:

VA-NALOXONE FOR OPIOID USE DISORDER

- Confirm the 'Status' field, from your captured Inquiry, matches the 'Status' field in the Reminder Order Check Rule.
  - If it matches, no action is needed.
  - o If it doesn't match, you will need to edit the 'Status' field to reset it.

(e.g., if the captured Inquiry shows the 'Status' as PRODUCTION and the Reminder Order Check is showing a 'Status' as Inactive, you will need to edit the Reminder Order Check Rule and reset the Status back to PRODUCTION). **3.** Refer to the Inquire/Print (INQ) you saved during the Pre-Installation steps for the following ELEMENT and GROUP:

ELEMENT: <mark>VA-WH PAP HPV TESTING</mark> GROUP: <mark>VAL-WH ORDER PAP SMEAR</mark>

• Map the quick orders identified in the pre-installation step to the element's additional finding, as needed.

ELEMENT: VA-WH PAP HPV TESTING FINDING ITEM: WH ORDER HPV LAB//

Additional findings: none Select ADDITIONAL FINDING: Enter "Q.", then name of local quick order

GROUP: VAL-WH ORDER PAP SMEAR FINDING ITEM: WH ORDER PAP SMEAR SCREEN HF//

Additional findings: none Select ADDITIONAL FINDING: Enter "Q.", then name of local quick order